**บทที 3**

การออกแบบระบบจัดเก็บ และเรียกคืนภาพเอกสาร

**จุดประสงคของระบบจัดเก็บ และเรียกคืนภาพเอกสาร คือ แปลงสื่อสิ่งพิมพกระดาษ ให้ เป็นสื่ออิเล็กทรอนิกส์เพื่อเก็บในคอมพิวเตอร โดยจะเก็บทั้งหห้าของเอกสารเป็นรูปภาพ ในงาน วิจัยนี้ได้พัฒนาระบบโดยนำมาตรฐาน JBIG มาใช้บีบอัดข้อมูลภาพ และผูใช้สามารถเรียกคืนภาพ เอกสารผานระบบอินเตอรเน็ตได้**

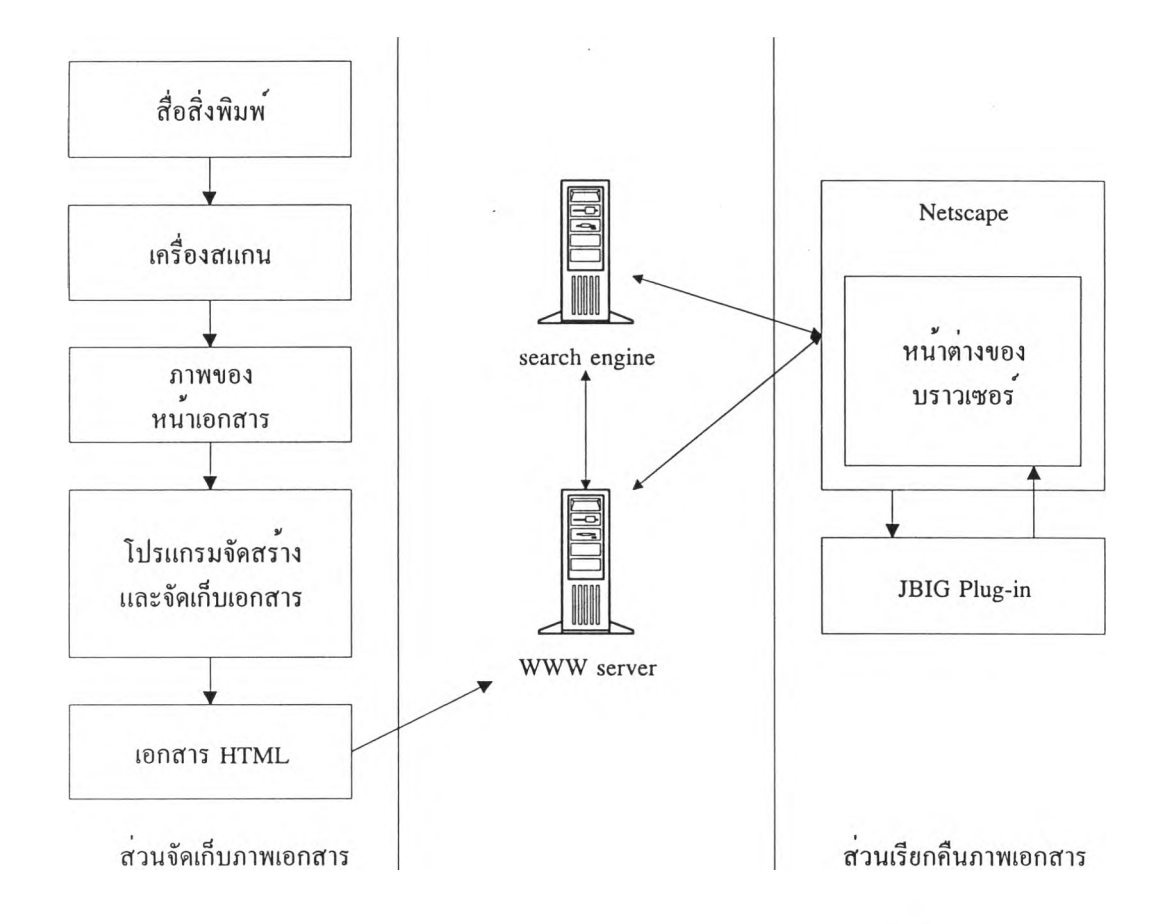

**รูปที่ 3.1 ระบบจัดเก็บ และเรียกคืนภาพเอกสารผ่านอินเตอรเน็ต รูปที่ 3.1 แสดงระบบทั้งหมดซึ่งจะแบ่งได้สองส่วนใหญ่ๆคือ ส่วนจัดเก็บภาพเอกสาร และส่วนเรียกคืนภาพเอกสาร**

**ในบทนี้จะกล่าวถึงการออกแบบระบบโดยเริ่มจากการออกแบบภาพเอกสาร จากนั้นกล่าว ถึงการออกแบบส่วนจัดเก็บภาพเอกสาร และส่วนเรียกคืนภาพเอกสาร**

#### **3.1 การออกแบบภาพเอกสาร**

**เนื่องจากความด้องการใหสามารถเรียกคืนภาพเอกสารผ่านระบบอินเตอรเน็ตได้ รูปแบบ** *. ใ ' 1 \* ^ 1 ' \_ \_ \_ \_ \_* **ทีนำมาใชคือ HTML และเอกสารหนึงเลมจะประกอบดวยชุดของไฟล HTML**

**ขอดีของ HTML คือ**

**เป็นส่วนหนึ่งของมาตรฐาน SGML และใช้กันอย่างแพร่หลายในอินเตอรเน็ต ไม่ขึ้นกับชนิดของเครื่อง และระบบปฏิบัติการ**

**แต่จุดอ่อน คือ การโด้ตอบคับผู้ใช้ทำได้ยาก ดังนั้น จึงด้องแบ่งหนาที่การทำงาน ระหว่างตัว HTML เองกับตัว plug-in**

### *3.1.1 โครงสร้างของภาพเอกสาร*

**ภาพเอกสารจะประกอบด้วยส่วนต่างๆ ตังนี้**

**1. ขอมูลเอกสาร ซึ่งจะบอกคุณสมบัติ และรายละเอียดของเอกสารที่สำคัญๆ เช่น ชื่อ เอกสาร ชื่อผู้แต่ง สำนักพิมพ สถานที่พิมพ วันที่พิมพ ครั้งที่พิมพ ฯลฯ รวมทั้งบทคัดย่อซึ่ง จะกล่าวถึงณื้อหาโดยย่อของเอกสารนั้นๆ ข้อมูลส่วนนี้จะใช้เป็นฐานช้อมูลในการสืบด้นเอกสาร จึงตองเก็บเป็นตัวอักษรด้วน**

**2. สารบัญของเอกสาร เป็นส่วนที่จะใหรั้ว่าภายในเอกสารมีส่วนสำคัญต่างๆ อะไรด้าง**

**3. ตัวเอกสาร ได้แก่ หนาต่างๆของเอกสาร ซึ่งเก็บอยู่ในรูปของภาพ**

**4. ดัชนีของเอกสาร ซึ่งจะบอกตำแหน่งของกำสำคัญในเอกสาร โดยกำสำคัญจะเก็บอยู่ ในรูปของภาพ เรียกว่า ภาพกำสำคัญ (keyimage)**

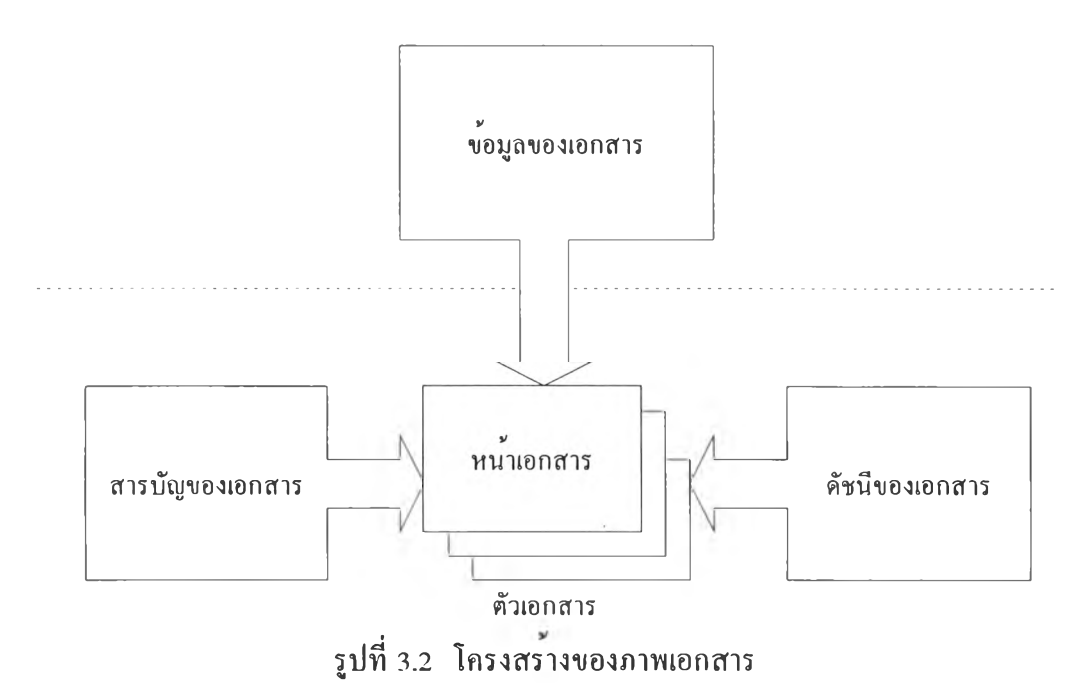

# **3 .1 .2** *ช น ิด ข อ ง พ ก ล 'ไ ร*

**เอกสารแต่ละชนิดจะมีส่วนของขอมูลเอกสาร และส่วนประกอบในสารบัญของเอกสาร ตางกัน การวิจัยนี้ได,,กำหนดชนิดของเอกสารที่นำมาจัดเก็บ 6 ชนิดด,วยกัน ซึ่งสรุปได้ดังตาราง 3.1**

| ชนิดของเอกสาร       | ขอมูลเอกสาร                                     | สวนประกอบ                        |  |
|---------------------|-------------------------------------------------|----------------------------------|--|
| 1. หนังสือ          | ชื่อผู <sub>่</sub> แต่ง                        | คำนำ                             |  |
|                     | ชื่อหนังสือ                                     | กิดดิกรรมประกาศ                  |  |
|                     | สำนักพิมพ <sup>์</sup> สถานที่พิมพ <sup>์</sup> | ประวัติผู้แต่ง                   |  |
|                     | ปีพิมพ                                          | สารบัญ                           |  |
|                     | ครั้งที่พิมพ <sup>์</sup>                       | บท                               |  |
|                     | ลำคับที่ จำนวนเล <sup>ิ่</sup> ม                | รายการอางอิง                     |  |
|                     | จำนวนหน <sup>้</sup> าทั้งหมด                   | ภาคผนวก                          |  |
|                     | บทกัดย่อ                                        | คัชนี                            |  |
| 2. บทความทางวิชาการ | ผู้เขียนบทความ                                  | บทกัดย่อ                         |  |
|                     | ชื่อบทความ                                      | บทนำ                             |  |
|                     | ชื่อเรื่อง                                      | เนื้อหา                          |  |
|                     | เลขหนา                                          | ิสรุป                            |  |
|                     | สำนักพิมพ                                       | กิดดิกรรมประกาศ                  |  |
|                     | สถานที่พิมพ์                                    | รายการอ้างอิง                    |  |
|                     | ปีพิมพ                                          | ประวัติผู <sup>้</sup> เขียน     |  |
|                     | บทกัดย่อ                                        |                                  |  |
| 3. รายงานการประชุม  | ผู้เขียนบทความ ชื่อบทความ                       | คำนำ                             |  |
| วิชาการ             | ชื่อรายงานการประชุม                             | สารบัญ                           |  |
|                     | เลขหนา                                          | บทความ                           |  |
|                     | ปีพิมพ <sup>์</sup>                             | คัชนีผู <sup>้</sup> เขียนบทความ |  |
| 4. วารสารทางวิชาการ |                                                 | <u>คำนำ</u>                      |  |
|                     | ชื่อวารสาร                                      | สารบัญ                           |  |
|                     | เลขหนา                                          | บทความ                           |  |
|                     | ปีพิมพ <sup>์</sup>                             | คัชนีผู <sup>้</sup> เขียนบทความ |  |

**ตารางที่ 3.1 แสดงส่วนของข้อมูลเอกสาร และส่วนประกอบในสารบัญของเอกสารแต่ละชนิด**

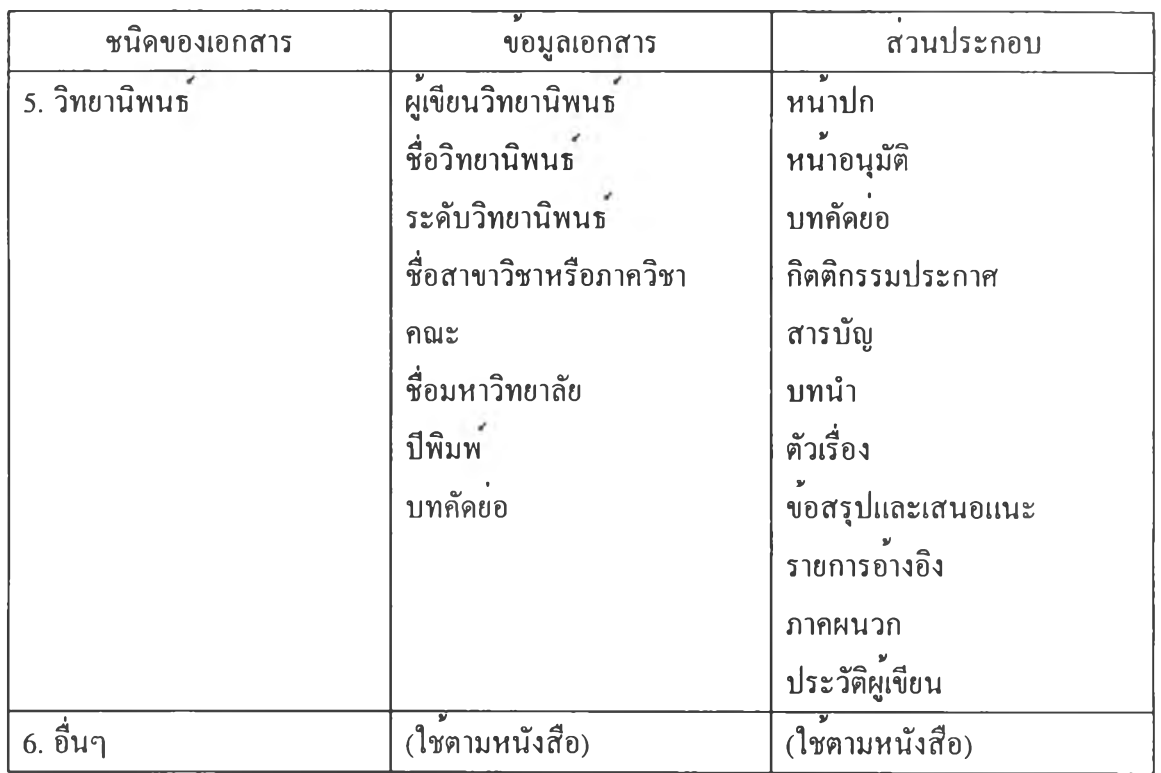

**ตารางที่ 3.1 (ต่อ)**

## **3.2 การออกแบบสวนจัดเก็บเอกสาร**

**จากรูปที่ 3.1 จะเห็นว่าส่วนจัดเก็บเอกสารประกอบด้วยเครื่องสแกนซึ่งทำหน้าที่แปลงสิ่ง พิมพเอกสารใน้อยู่ในรูปภาพของหน้าเอกสาร และด้องมีโปรแกรมจัดสร้างและจัดเก็บเอกสารเพื่อ รับข้อมูลภาพของหน้าเอกสารแด้วมาสร้างเอกสาร HTML หลังจากนั้นจึงส่งเอกสาร HTML ที่ สร้างได้ไปเก็บไร้ที่ WWW server เพื่อใน้ผูใข้สืบด้นผ่านอินเตอรเน็ต**

# *3.2.1 ภาพของหน้าเอกล'ารชนิด JBIG*

**ในงานวิจัยนีไดเสนอใหนำเทคนิค JBIG มาเขารหัสภาพเอกสารแต่ละหนาที่ตองการเก็บ เพื่อลดจำนวนขอมูลภาพที่ตองเก็บ และนำคุณสมบัติ progressive ของ JBIG มาใข้ ดังนั้นใน ส่วนการเข้ารหัสต้องสามารถกำหนดจำนวน layer ของภาพที่จะเก็บได้**

**เนื่องจาก JBIG สามารถบีบอัดขอมูลไดดีมากสำหรับขอมูลภาพสองระดับ และภาพที่มี จำนวนระนาบบิตตํ่าๆ(ตั้งแต่ 6 บิตต่อจุดภาพลงมา) และบีบอัดข้อมูลได้ดีกับภาพ 7-8 บิตต่อจุด ภาพ ดังนั้นจึงตองออกแบบใน้สามารถเก็บภาพเอกสาร 1-8 บิตต่อจุดภาพได้ โดยมองว่าภาพ เอกสารทั่วไปจะเก็บเนินแบบภาพสองระดับ นอกเสียจากบางหน้าที่มีรูปภาพและไมด้องการลด ทอนคุณภาพของภาพลงไปมากก็สามารถเก็บเนินแบบภาพ 2-8 บิตต่อจุดภาพได้**

**ข้อมูลที่ได้จากการเข้ารหัสภาพ JBIG จะอยู่ในรูป BIE ซึ่งประกอบด้วยส่วนหัวซึ่งเก็บ รายละเอียดของภาพและส่วนขอมูลภาพ และไฟลภาพ JBIG จะมีนามสกุลเนิน " bie"**

*3.2.2 โครงสร้างของไฟลและไดเรีกทอรี*

**ผลลัพธที่ได้จากโปรแกรมจัดสรางและจัคเกบเอกสารคือชุดของไฟลเอกสาร HTML ไฟล ทั้งหมดจะถูกเก็บไวในโลคอลไดเร็กทอรีก่อน เพื่อใทั้ด้จัดทำได้ทดสอบดูความถูกด้อง หรือแก,ไข ก่อนที่จะส่งไปเก็บได้ใน WWW server**

**รายละเอียดของโครงสรางของไฟล์และไดเร็กทอรีที่ใช่เก็บชุดของไฟล\*เอกสาร HTML มี ดังนี้**

**- เอกสารแต่ละเล่มอยู่ในไดเร็กทอรีเฉพาะ และไฟล์เอกสาร HTML ทั้งหมดจะอยู่ใน ไดเร็กทอ'รีนั้นๆ**

**- ภาพของหนาเอกสาร (เก็บในรูป JBIG) จะอยู่ในไดเร็กทอรีย่อยชื่อ " page"**

**- ภาพของคำสำคัญ(keyimage) (เก็บในรูป JBIG) จะอยู่ในไดเร็กทอรีย่อยชื่อ " index"**

**- ชื่อของไฟล์เอกสาร HTML จะมี 8 ตัวอักษร 4 ตัวแรกบอกถึงชื่อของเอกสาร 4 ตัว หลังแสดงถึงลำดับหนี้า หรือหนาพิเศษ ยกทนชื่อไฟล์เอกสาร HTML ที่ใช่แสดงช่อมูล เอกสารจะมี 4 ตัวอักษรของชื่อเอกสารเท่านั้น**

**- ชื่อของไฟล์ภาพของหนี้าเอกสารมี 3 ตัวอักษร แสดงถึงลำดับหนี้ไเป็นเลขจำนวนเต็ม บวกฐานสิบ**

**- ชื่อของไฟล์ภาพ keyimage แสดงถึงลำดับของ keyimage (เป็นเลขจำนวนเต็มบวกฐาน สิบ)**

### **3.3 การออกแบบสวนแสดงภาพเอกสาร**

**ส่วนเรียกคืนภาพเอกสาร ได้ออกแบบในี้ใช่โปรแกรม Netscape Navigator ซึ่งเป็น เว็บบราวเชอรทำหนี้าที่เป็นตัวแสดงภาพเอกสาร HTML และเป็นส่วนติดต่อคับผูใช่ แต่เนื่องจาก ว่าภาพเอกสาร HTML ที่สร้างขึ้นมาทั้นมีส่วนประกอบที่เป็นรูปภาพเก็บอยู่ในรูปแบบของ JBIG ตังนั้นส่วนเรียกคืนภาพเอกสารจึงจำเป็นด้องทำ plug-in มอลูลขึ้นมา**

#### *3.3.1 plug-in มอ^ล*

**การทำ plug-in มอดูล ไดออกแบบให plug-in ตองมีฟังกชันการทำงาน และคุณสมบัติ ตังต่อไปนี้**

**1. สามารถแสดงช่อมูลภาพ JBIG ได้ โดยมีความสามารถเท่าเทียมคับการที่ Netscape Navigator แสดงขอมูลภาพ GIF และ JPEG แสดงภาพแบบ embedded หรอ full-page ได**

**2. เมื่อทางเชอรทอร (server) ส่งข้อมูลมาไหไคลแอน (client) หรือ บราวเชอร ผ่าน เครือข่าย(network) ทางไคลแอนตองเริ่มแสดงภาพทันทีโดยไม่ตองรอใหรับข้อมูลจนครบ**

**3. ชูมภาพได**

**4. กรณีที่เป็นภาพของหน้าเอกสาร น้องสามารถดูหน้าก่อน หรือถัดจากหน้าปัจจุบันที่ แสดงอยู่ได และน้องสามารถแสดงหน้าที่อยู่ติดกันพรอมๆถันไน้**

*3.3.2 การแสดงภาพเอกสาร และส่วนติดต่อกับผู้ใช้*

**เมื่อเอกสารถูกเรียก สิ่งแรกที่จะไหปรากฏแก่น้ใข้คือส่วนข้อมูลของเอกสาร ซึ่งเป็น ข้อความส่วน จึงไข้เวลาไม่มากในการส่งข้อมูลมาใน้บราวเชอร ส่าผูใข้อ่านข้อมูลแส่วตองการอ่าน เนื้อหาของเอกสาร ถึงจะเข้าไปที่ตัวเอกสาร**

**ตัวเอกสารออกแบบไหแบ่งหน้าต่างของบราวเชอรเป็นสองส่วน หรือสองเฟรม เฟรม แรกอยู่ทางชายมือทำหน้าที่เป็นส่วนควบคุมการแสดงผล(แสดงรายละเอียดของเอกสาร) เฟรมที่ สองอยู่ทางขวาทำหน้าที่เป็นส่วนแสดงผล เช่น แสดงภาพหน้าต่างๆของเอกสาร แสดงหน้า สารบัญ หรือดัชนี**

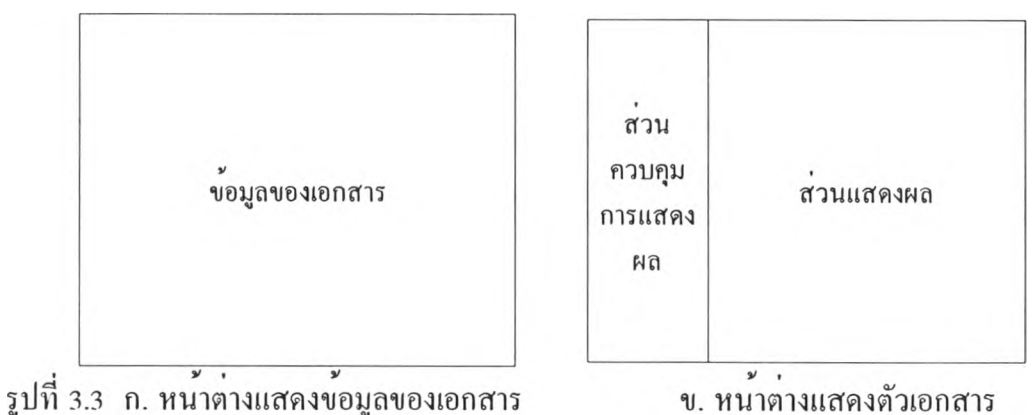

**ส่วนควบคุมการแสดงผล ทำหน้าที่เป็นทูลบาร มีความกว้าง 20% ของบราวเชอร ภาย ในส่วนควบคุมจะมีรายการใน้น้ไข้เลือกว่าน้องการดูส่วนไทนของเอกสาร เช่น หน้าต่างๆของ เอกสาร หน้าสารบัญ หรือดัชนี**

**ส่วนแสดงผล มีความกว้าง 80% ของบราวเซอร ไข้แสดงหน้าของเอกสารตามที่ผูไข้ เลือกจากส่วนควบคุม**

**หนาของเอกสาร จะประกอบน้วยภาพเอกสาร(ในรูป JBIG) เนื้อหาโดยย่อภายในหน้า และคำสำคัญในหนานัน ผูใชจะเห็นเฉพาะภาพเอกสาร โดยส่วนอื่นจะอยู่ที่หัวของเอกสาร HTML มีไว้สำหรับการสืบน้นคำ**

**การกำหนดขนาดหนาต่างที่ใชแสดงภาพของหนาเอกสาร จะพิจารณาจากเอกสารขนาด A4(8.25xl 1.5นิ้ว) สแกนด,,วยความละเอียด 200 และ 300 จุดต่อนิ้ว จะมีขนาดตามตารางที่ 3.2 และ 3.3 การที่พิจารณาที่ความละเอียด 200 จุดต่อนิ้ว เพราะใช้ในระบบการรับส่งแฟกซ์ และที่ ความละเอียด 300 จุดต่อนิ้ว เพราะส้มพันธกับเครื่องพิมพ และความละเอียดของภาพที่จะทำ OCR**

**ตารางที่ 3.2 ขนาดของภาพที่ความละเอียดต่างๆ เมื่อสแกนที่ความละเอียดสูงสุด 200 จุดต่อนิ้ว**

| ความละเอียด | 200  | l 00 | 50  | 25  | 12.5 | 6.25 |
|-------------|------|------|-----|-----|------|------|
| ความกวาง    | 1650 | 825  | 413 | 207 | 104  | 52   |
| ความสูง     | 2300 | 1150 | 575 | 288 | 144  | 72   |

**ตารางที่ 3.3 ขนาดของภาพที่ความละเอียดต่างๆ เมื่อสแกนที่ความละเอียดสูงสุด 300 จุดตอนิ้ว**

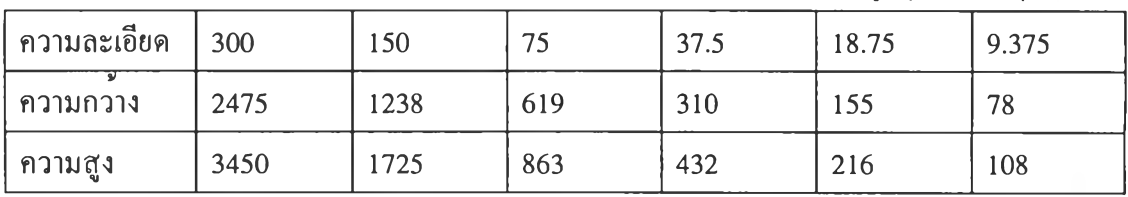

**และพิจารณาจากขนาดของจอภาพ 1024 X 768 จุดภาพ ดังนั้น 80% ของความกวางจะ ประมาณ 819 จุดภาพ แต่ในความเป็นจริงแลวจะมีความกว้างประมาณ 750 จุดภาพทั้งนี้เพราะ ต้องหักส่วนที่เป็นขอบของบราวเซอร และขอบของเฟรม**

**ดังนั้น จึงให้ความกว้างของหนิ้าต่างที่ใช้แสดงภาพของหนิ้าเอกสารเท่ากับ 640 จุดภาพ ซึ่งจะไต้ความสูงเทากับ 900 จุดภาพ ตามขนาดกระดาษ A4 โดยที่ภาพ JBIG จะแสดงภาพที่ ความละเอียด 50 หรือ 75 จุดต่อนิ้ว เพื่อให้เห็นความกว้างทั้งหมดของหนาไต้**

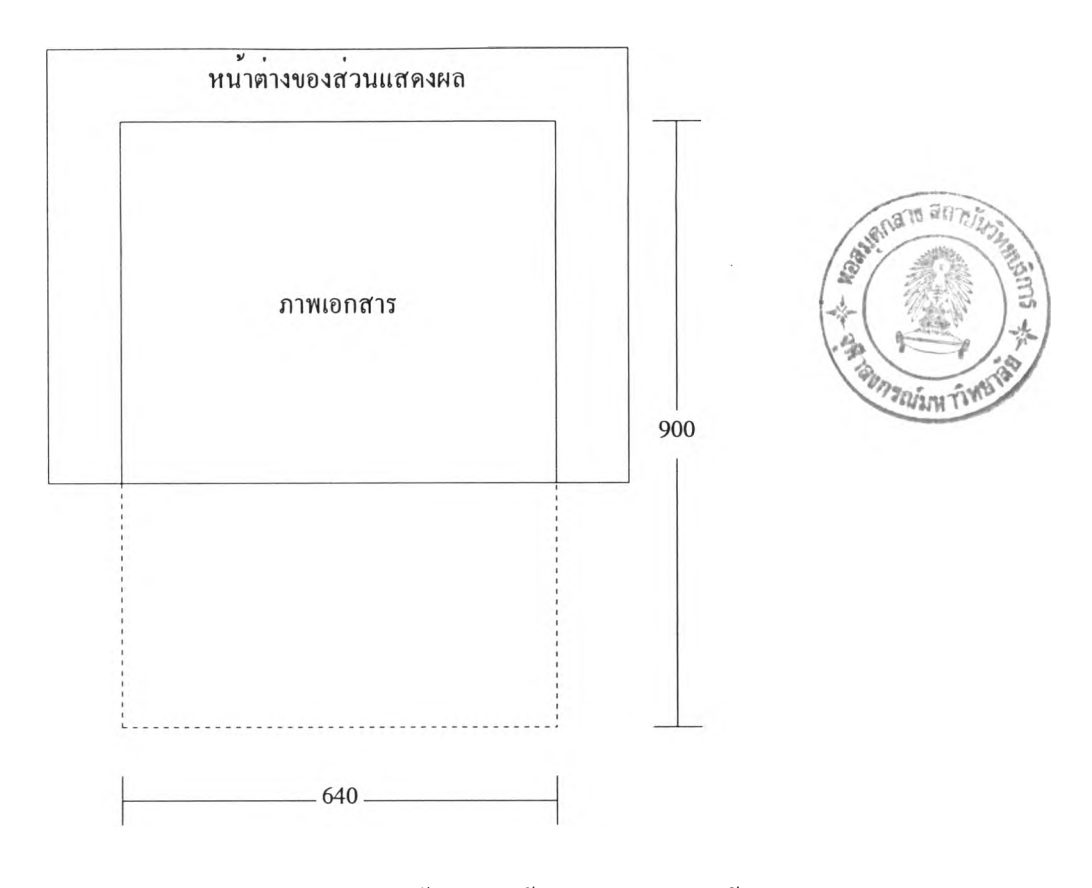

**รูปที่ 3.4 แสดงขนาดของหน้าต่างที่ใช้แสดงภาพของหน้าเอกสาร**

**เช่นเดียวกัน thumbnail ที่ใน้แสดงอยู่ตรงเฟรมด้านช้าย กำหนดใหมีขนาดเท่ากับ 160 <sup>X</sup> 225 จุดภาพ**

**เนื่องจากภาพ JBIG มีคุณสมบัติเป็น progressive จึงกำหนดขนาดภาพสูงสุดที่ด้องการ แสดงได้ และขณะส่งช้อมูลภาพมาใน้บราวเชอรจะทำการแสดงภาพที่ความละเอียดตํ่าก่อน แลว จึงเพิ่มความละเอียดขึ้นเรื่อยๆตามขอมูลที่รับมา ซึ่งงานในส่วนนี้ plug-in จะเป็นตัวจัดการ**

**นอกจากทางด้านการแสดงภาพจะด้องใหผูใช้เลือกดูภาพที่ความละเอียดต่างๆกันได้แลว ด้องทำใน้สามารถดูหน้าก่อน หรือถัดจากหนาปัจจุบันที่แสดงอยู่ได้ และดูหนาที่อยู่ติดกัน พร้อมๆกันได้**

**ขนาดของหน้าต่างที่ใช้แสดงภาพจะถูกส่งผ่านมาทาง EMBED tag ของเอกสาร HTML ส่วนคำสั่งอื่นๆเช่น ความละเอียดของภาพที่ตองการแสดง การแสดงหน้าก่อน หรือถัดจากหน้า ปัจจุบัน ฯลฯ จะทำผ่านเมนูแบบดึงขึน (pop-up) ของ plug-in หรือการกดปุ่มเมาส์**